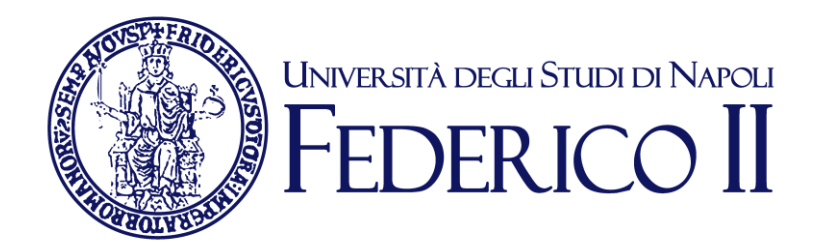

# **Fatturazione elettronica a soggetti privati (B2B e B2C)**

Napoli, 28 gennaio 2019

## **I nuovi adempimenti**

- $\checkmark$  Dal 1 gennaio 2019 scatta l'obbligo dell'invio della fattura elettronica a professionisti e imprese con Partita Iva (ambito **B2B**) e verso privati (consumer), non dotati di Partita Iva, ma di Codice fiscale (ambito **B2C**).
- $\checkmark$  Le istruzioni di compilazione e le norme a riguardo sono consultabili sul **Provvedimento dell'Agenzia delle Entrate n. 89757/2018**.
- Sulla fattura elettronica B2B va inserita la **Partita Iva** del cessionario/committente e il suo **CodiceDestinatario**, vale a dire un codice identificativo alfanumerico composto da 7 caratteri che serve a identificare il canale per la consegna della fattura.
- $\checkmark$  Per quanto riguarda la fattura elettronica B2C, a differenza di quella B2B, bisogna indicare il **Codice Fiscale** del soggetto ricevente, valorizzare **CodiceDestinatario con il valore "0000000 "** ed eventualmente riportarne l'**indirizzo PEC** per la consegna della fattura.

## **Architettura generale – Fattura PA**

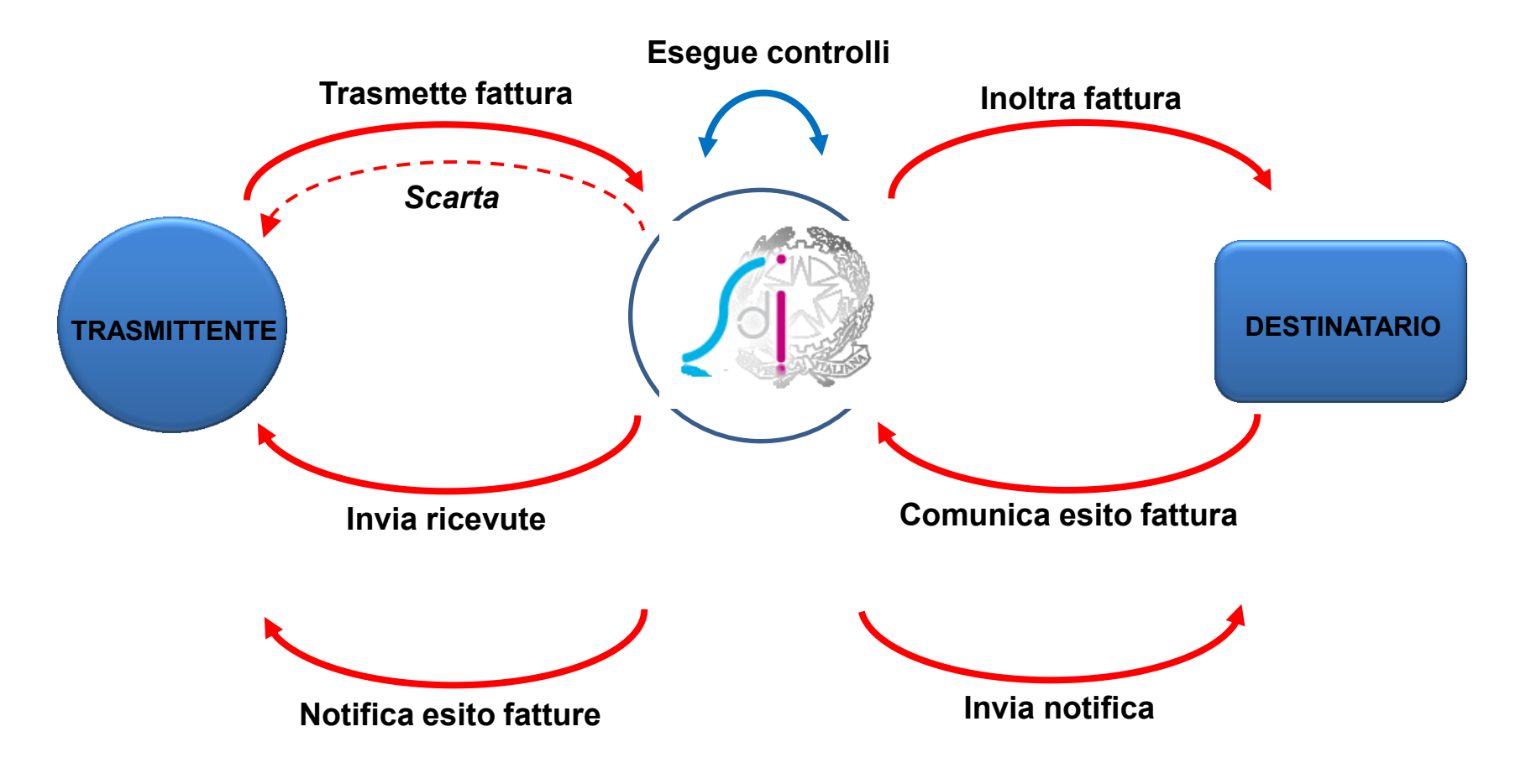

*Fonte: Agenzia delle Entrate*

### **Il Sistema di Interscambio (SDI) – La fattura a privati Architettura generale – Fattura a privati**

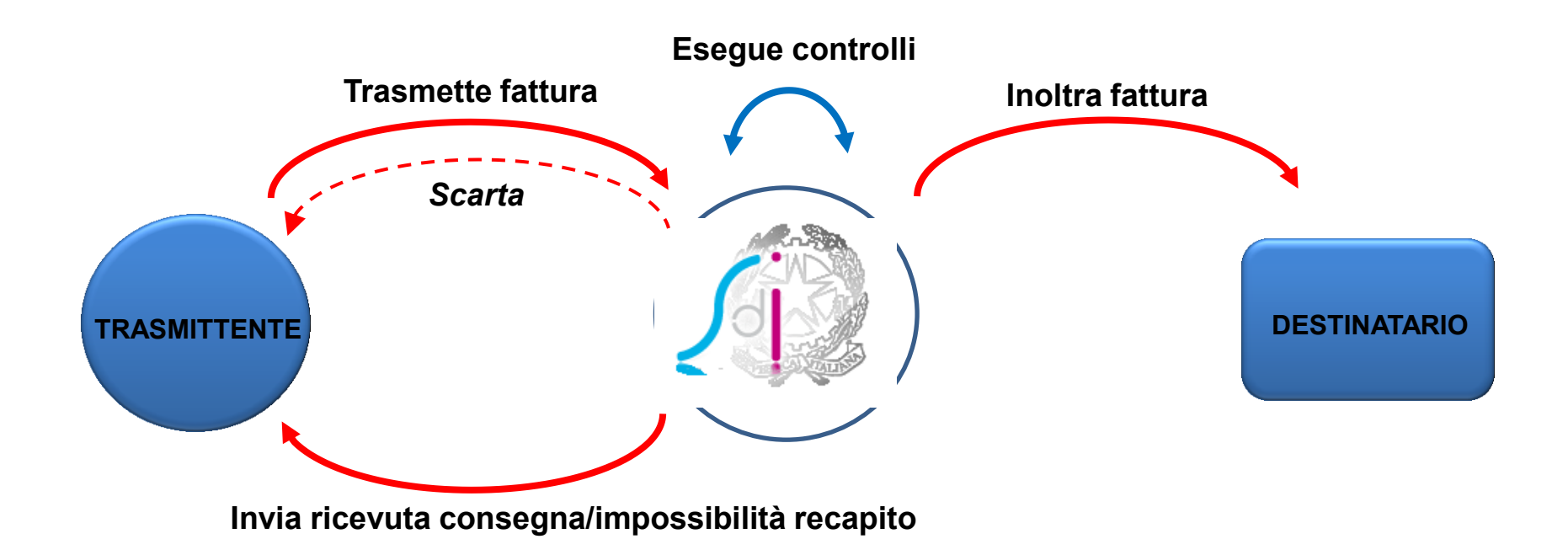

## **Differenze rispetto alla fatturaPA**

Il processo di fatturazione elettronica B2B e B2C si differenzia rispetto a quello della fatturaPA essenzialmente per i seguenti aspetti:

- 1) chi riceve la fattura elettronica non avrà più la possibilità di accettare o rifiutare il documento, ragion per cui scompaiono le ricevute di Accettazione, Rifiuto e Decorrenza Termini.
- 2) nel caso in cui il Sistema di Interscambio non riesca a inoltrare la fattura al destinatario:
	- sarà certificata l'avvenuta trasmissione della fattura con la messa a disposizione della fattura sul sito web dell'Agenzia;
	- sarà attestata al soggetto trasmettitore il mancato recapito che coinciderà con l'impossibilità di recapito della fattura stessa.

### **Fattura a privati: canali di trasmissione al soggetto ricevente**

- **A. Posta Elettronica Certificata**
- B. Cooperazione applicativa su rete internet (SdICoop) (1)
- C. Trasmissione dati su protocollo SFTP (1)
- **D. Servizio WEB di messa a disposizione nell'area autenticata dei servizi telematici dell'Agenzia**

(1) Previa sottoscrizione di apposito accordo di servizio tra SDI e il soggetto ricevente. A conclusione, con esito positivo, della fase di test, il canale viene ufficialmente riconosciuto da SDI come canale accreditato.

### **Procedura di inoltro fattura al soggetto ricevente**

SDI, una volta effettuate le verifiche, inoltra la fattura al soggetto ricevente mediante uno dei canali di trasmissione previsti, secondo i seguenti criteri:

- 1. Se il soggetto ricevente ha registrato il proprio indirizzo telematico preferito, SDI provvede al recapito secondo le indicazioni fornite dall'interessato;
- 2. Se nel file fattura il campo CodiceDestinatario contiene un valore corrispondente a un canale di trasmissione attivo, inoltra il file al canale individuato, con associata una notifica di metadati del file fattura;
- 3. Se nel file fattura il campo CodiceDestinatario contiene il valore "0000000" ed è valorizzato il campo PECDestinatario, SDI invia il file alla casella PEC individuata, con associata una notifica di metadati del file fattura;
- 4. Se nel file fattura il campo CodiceDestinatario contiene il valore "0000000" e NON è valorizzato il campo PECDestinatario, SDI mette a disposizione un duplicato del file fattura nell'area autenticata dei servizi WEB dell'Agenzia delle Entrate.

## **Il servizio WEB dell'Agenzia**

- $\checkmark$  Se non è possibile recapitare la fattura, oppure se il campo CodiceDestinatario è valorizzato a "0000000 " e non è indicato un indirizzo PEC, SDI rende disponibile al soggetto ricevente (il cessionario/ committente), nella sua area riservata sul sito web dell'Agenzia delle entrate, un duplicato della fattura stessa.
- $\checkmark$  SDI comunica tale informazione al soggetto trasmittente (il cedente/prestatore) attraverso la ricevuta di impossibilità di recapito, unitamente alla data di messa a disposizione del file.
- L'accesso all'area WEB avviene da parte dei soggetti registrati mediante le proprie credenziali Fisconline o Entratel, oppure CNS, oppure SPID.
- $\checkmark$  Nel momento in cui il soggetto ricevente prende visione della fattura, il sistema registra tale operazione.
- L'informazione della data di presa visione della fattura è resa disponibile al soggetto trasmittente nell'area di consultazione delle fatture di sua competenza.

### **Obblighi di comunicazione al soggetto ricevente**

- Se il recapito fallisce per cause non dipendenti da SDI:
	- o SDI mette comunque a disposizione del soggetto ricevente (cessionario/committente) un **duplicato della fattura elettronica** nell'area riservata dei servizi telematici dell'Agenzia delle Entrate.
	- o Il soggetto trasmittente (cedente/prestatore) deve comunicare al destinatario della fattura l'impossibilità di recapito e la disponibilità del duplicato nel sito web dell'Agenzia, anche con invio di una **copia informatica o analogica della fattura elettronica** (c.d. «copia di cortesia»).
- Nel caso in cui il destinatario sia un consumatore finale (B2C) e non sia stato indicato l'indirizzo PEC di invio, **il cedente/prestatore deve comunque consegnare al cliente una copia informatica o analogica della fattura elettronica, comunicando contestualmente che il documento è messo a sua disposizione dal SdI nell'area riservata del sito web dell'Agenzia.**
- **La copia della fattura elettronica consegnata non ha alcun valore fiscale**. Infatti nel caso in cui un controllo documentale rilevi la difformità tra l'esemplare consegnato al cliente e il file xml inviato allo SDI, sarà quest'ultimo ad essere considerato valido.
- La copia informatica della fattura è il file in formato **xml** della fattura; la copia analogica è una rappresentazione in formato **pdf** dei dati contenuti nella fattura stessa.

### **Le ricevute inviate da SDI**

Dopo aver ricevuto la fattura, SDI esegue i controlli e quindi invia al mittente:

- una ricevuta di scarto (NS),
- oppure, una ricevuta di consegna (RC),
- oppure, una ricevuta di impossibilità di recapito (MC).

### **Procedura di gestione delle ricevute**

### SDI, ricevuto il file fattura, assegna un proprio identificativo ed effettua le verifiche previste:

- 1. In caso di controlli con esito negativo, invia una **ricevuta di scarto** al soggetto trasmittente.
- 2. In caso di esito positivo, procede al recapito:
	- I. Se non è stato possibile individuare un canale di recapito, rende disponibile la fattura nell'area riservata dell'Agenzia e invia al soggetto trasmittente una **ricevuta di impossibilità di recapito**;
	- II. Se il canale è individuato e l'esito della consegna è positivo, trasmette al soggetto ricevente il file fattura con associata una notifica di metadati del file fattura e trasmette al soggetto trasmittente la **ricevuta di consegna**;
	- III. Se il canale è individuato, ma la consegna per cause non imputabili a SDI non è possibile, invia al soggetto trasmittente la **ricevuta di impossibilità di recapito e mette a disposizione il duplicato nell'area riservata delll'Agenzia.** Nel caso di canale PEC, SDI effettua fino a un massimo di 6 tentativi di trasmissione distribuiti in tre giorni.

## **Controlli effettuati da SDI**

- Prima di inoltrare la fattura elettronica al destinatario, il SdI effettua una serie di controlli che riguardano nomenclatura, autenticità, dimensione, integrità del file e la presenza, all'interno del file, delle informazioni obbligatoriamente previste e, per alcune di esse, la validità (ad esempio, l'esistenza in Anagrafe Tributaria della partita IVA del cedente/prestatore e del committente/cessionario ovvero del codice fiscale nel caso che quest'ultimo sia un consumatore finale, etc.).
- In caso di mancato superamento dei controlli viene recapitata – entro 5 giorni – una "ricevuta di scarto" del file al soggetto trasmittente sul medesimo canale con cui è stato inviato il file a SDI.
- La fattura elettronica scartata da SDI si considera **non emessa**.

### **Il Sistema di Interscambio (SDI) – La fattura a privati Il flusso generale di invio fattura al SDI**

- $\checkmark$  La fattura viene prodotta in UGOV e trasmessa al sistema documentale.
- $\checkmark$  eDocumento provvede a archiviare la fattura in un fascicolo procedimentale della Unità Organizzativa che ha emesso la fattura e la registra nel repertorio "FA".
- $\checkmark$  Il Responsabile della Unità Organizzativa firma digitalmente in formato CAdES-BES la fattura (il file firmato sostituisce come nuova versione quello non firmato) e quindi, in automatico, la registra nel sistema di Protocollo.
- $\checkmark$  L'incaricato procede quindi a inviare (mediante il canale di trasmissione PEC dell'Università) la fattura al SDI.
- $\checkmark$  Le ricevute trasmesse da SDI sono allegate alla rispettiva fattura di cui viene coerentemente cambiato lo stato – e sono inviate anche a UGOV.
- $\checkmark$  Il repertorio delle fatture viene posto in conservazione ogni anno nell'ambito della Ripartizione Bilancio.

## **Il flusso del ciclo attivo a privati**

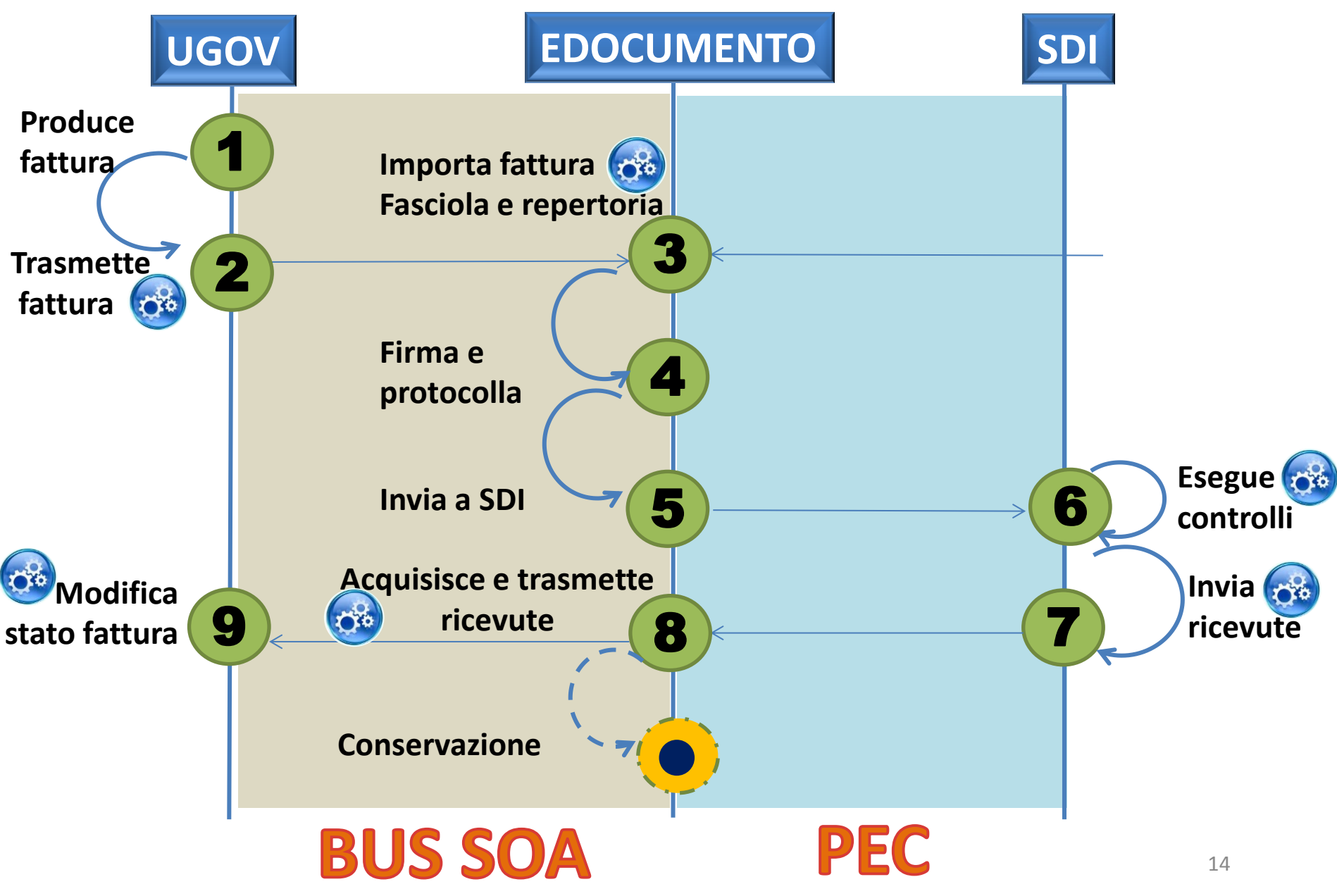

#### **Le ricevute e le notifiche: i codici Le ricevute per la fattura a privati: i codici**

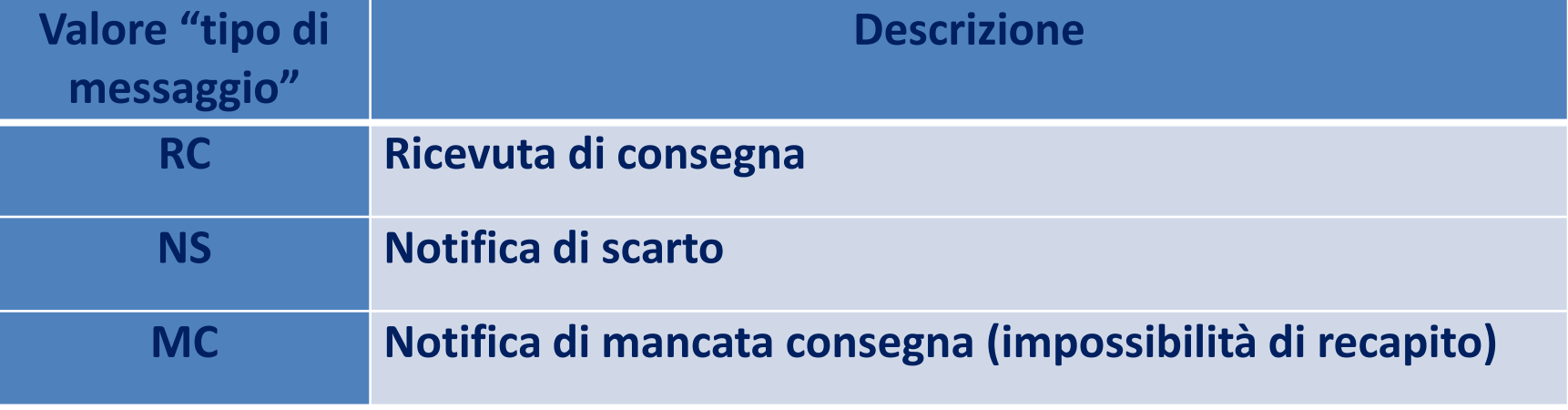

## **Il stati della fattura attiva in eDocumento e UGOV**

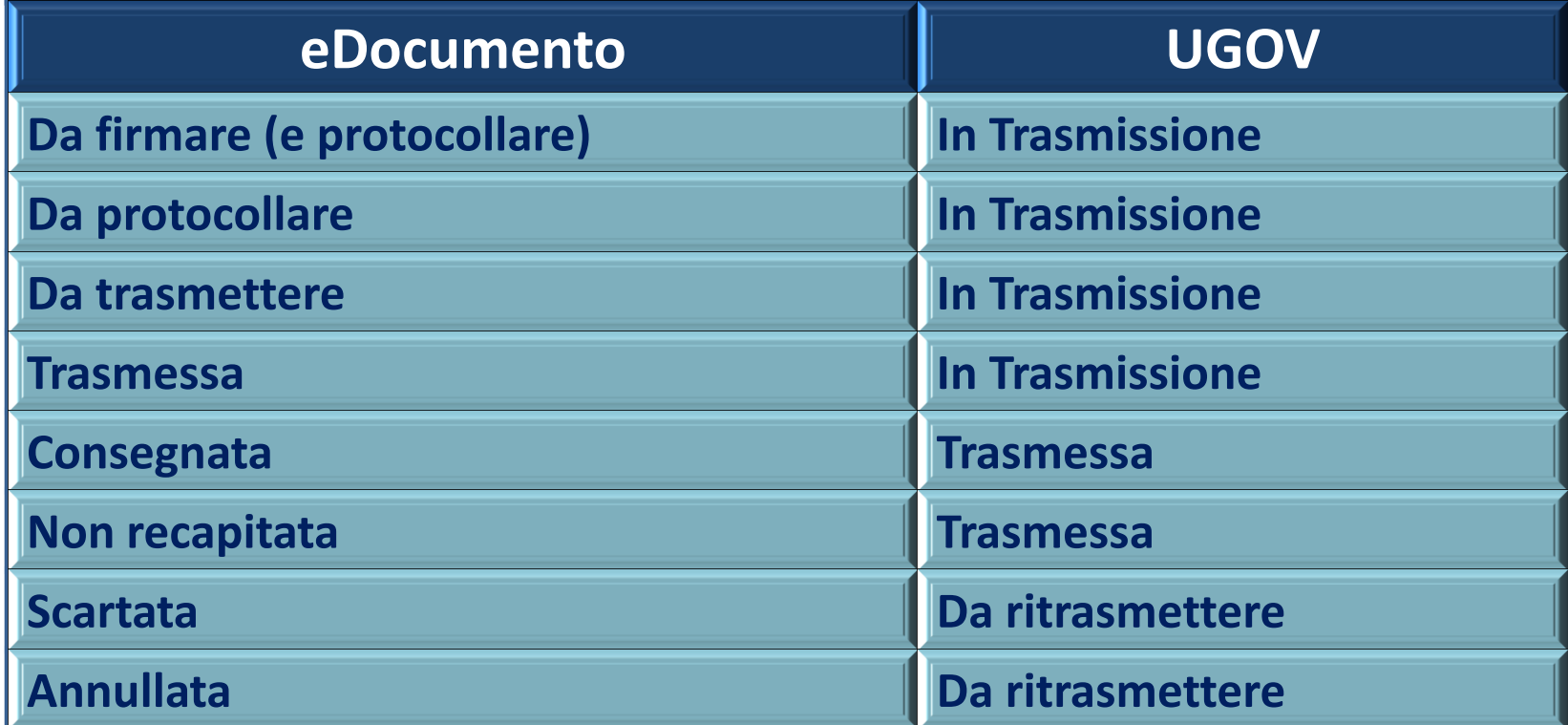

### Le operazioni da svolgere

**1) Produrre in UGOV la fattura attiva e trasmetterla** 

**2) Firmare digitalmente (e protocollare) la fattura**

**3) Protocollare se l'operazione di cui al punto 2) fallisce**

**4) Inviare a SDI. In caso di errori, la fattura NON può essere più restituita a UGOV** 

**5) Controllare dal log l'esito e/o le notifiche**

**6) Controllare cambio di stato della fattura**

**7) Verificare il coerente cambiamento di stato in UGOV**

**8) In caso di errori, eseguire in UGOV le necessarie operazioni contabili e ritrasmettere la fattura**

## **Il formato della fattura elettronica**

• La fattura da firmare e trasmettere via PEC è un file xml il cui nome rispetta la seguente nomenclatura:

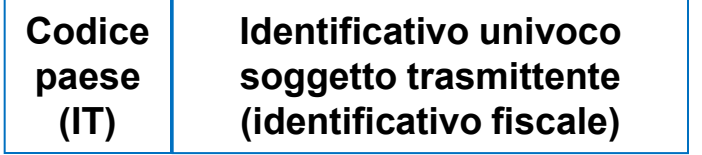

**Progressivo univoco file (max 5 caratteri)**

• Le ricevute e le notifiche (allegate a msg PEC) sono file XML il cui nome rispetta la seguente nomenclatura:

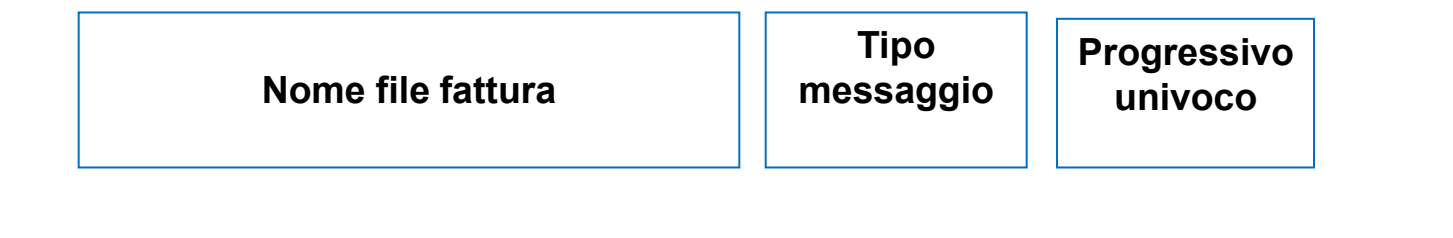

### **Fattura tra privati: dati di trasmissione**

Nell'**Header** della fattura:

- Il campo **FormatoTrasmissione** è sempre valorizzato con "**FPR12** "
- Il campo **CodiceDestinatario** deve contenere un valore alfanumerico di 7 caratteri che identificano il canale telematico sul quale recapitare la fattura:
	- Per i destinatari di fattura B2B è uno dei **codici** attribuito da SDI al canale in fase di accreditamento,
	- "**0000000**" se la fattura va recapitata, via PEC, all'indirizzo specificato nel campo PECDestinatario (indirizzo utilizzato solo se non risulta alcun canale telematico associato alla partita IVA del destinatario),
	- "**0000000**" se la fattura va recapitata (sul sito web dell'Agenzia) a un soggetto per il quale non si conosce il canale di recapito (PEC o altro),
	- "**XXXXXXX**" in caso di fattura emessa verso soggetti non residenti, non identificati, non stabiliti in Italia.

### **Fattura tra privati: riferimenti normativi**

- **Decreto legislativo n. 127 del 5.8.2015**
- **Legge n. 205 del 27.12.2017**
- **Provvedimento dell'Agenzia delle Entrate n. 89757 del 30.04.2018**